## **Quick Start Installation Instructions T-Seps 3.0** build 1.15

*T-Seps 3.0* is the next generation of the popular *FastFilms* and *T-Seps* plug-ins for Adobe Photoshop CS6 and CC. If you have used *T-Seps* in the past you will find the new program very intuitive and easy to use. You will also find the installation process is much more automated.

On a Windows/PC computer simply double-click on the file named *TSeps30Installer.exe*. This is a normal Windows installer. Follow the prompts to complete the installation.

On a Mac computer simply double-click on the file called *TSeps30Installer.pkg.dmg*. This is a standard Mac installer package. On some systems this file may be a normal "zip" file that needs to be unzipped first. Run this and follow the prompts. If you are working from a CD this file may already be unzipped.

*T-Seps 3.0* will ONLY work in Adobe Photoshop CS6 and the new CC. On a Windows computer it will work with both 32-bit and 64-bit versions. On a Mac computer Photoshop CS6/CC is only available as 64-bit.

If you are a current T-Seps user and want to keep your version 2.0 installed you can simply leave it alone. You can have both versions of T-Seps on your computer at one time.

*T-Seps 3.0* works as a *Panel* in Photoshop (these use to be called *Palettes*). About the only thing you have to do to get up and running is manually open the new *T-Seps 3.0 Separation Suite* panel. To do this in Photoshop go to *Window/Extensions/* and select *T-Seps 3.0 Separation Suite*. The panel should load like the graphic. This is a normal *Panel* that you can minimize, dock or have standing alone.

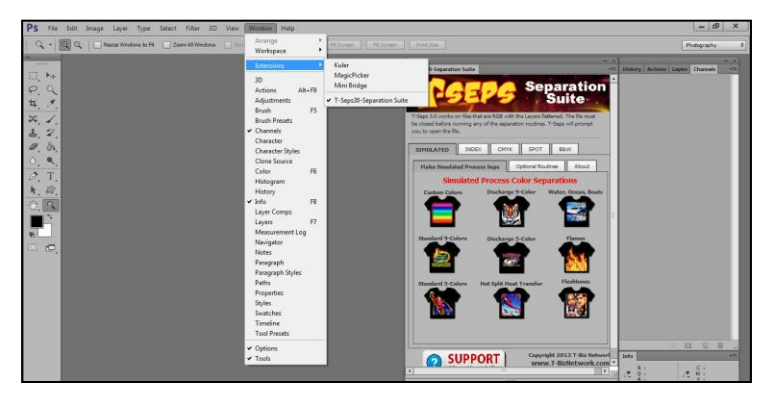

The function of *T-Seps 3.0* is very similar to *T-Seps 2.*0 other than all routines have been improved and updated and there are many new routines. *T-Seps 2.0* works in the *Actions* panel and has simple buttons. *T-Seps 3.0* uses a graphic interface to make it easier and more intuitive. Please take time to download and read the *T-Seps 3.0 Reference Manual*. It is installed when you run the installer but it is handy to have as a reference during the installation. If you did not download it then please go back t[o www.T-BizNetwork.com/downloads/](http://www.t-biznetwork.com/downloads/) and download it and if possible print it out.

If you are a user of the older FastFilms or T-Seps 1.0 or 2.0 please read the installation section of the new manual. Many things have changed. You no longer have to load an *Action* in the *Actions* panel and the plug-ins no longer show up in the *Automate* menu. Other than running the installer and loading the new T-Seps panel, you need to load the new *Color Settings*  file – which is documented in the manual.

If you are new to T-Seps please take time to watch some of the training videos online to get up to speed on how the program works. T-Seps is very powerful but you need to learn about file creation, how to improve low quality graphics, and how to do final tweaks to the separations. [Click HERE](http://t-biznetwork.com/t-seps/t-seps-training-videos/) to go to our online videos or simply go to [www.T-Seps.com.](www.T-Seps.com)

## **NEW Features in Build 1.15**

T-Seps 3.0 is evolving and going through a few changes and updates. With *Build 1.15* we have added the ability to separate from a single file that has a transparent background. This is BIG and a real time saver. If you are new to the program then you won't appreciate the extra time savings. When you start to create the color separations you will be asked what type of file you will be using. Make sure to refer to the *Reference Manual* for details on the artwork preparation.

If you have any problems with running T-Seps 3.0 or understanding how it works please don't hesitate to email [support@tbiznetwork.com.](mailto:support@tbiznetwork.com) There is a built-in online viewing program called *Team Viewer*. We can talk on the phone and you can give us a password for Team Viewer and we can do an online session to check the settings, the installation and do a quick tutorial.

I hope you enjoy T-Seps 3.0! Scott Fresener **T-Biz Network International, LLC** Scottsdale, Arizona USA Phone: 480-212-1078

Email[: support@tbiznetwork.com](mailto:support@tbiznetwork.com) lnternet: [www.T-BizNetwork.com](http://www.t-biznetwork.com/) and [www.T-Seps.com](http://www.t-seps.com/)